Free Photoshop Templates

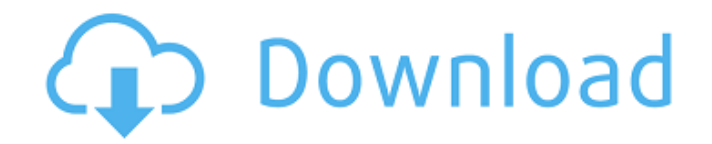

# **Download Photoshop Design Templates Crack + Serial Key Free Download**

The most important tool on the Photoshop workspace is the black square that extends across the image's center. Known as the \_image tool\_, it enables you to make a selection. You can draw a selection by selecting objects in the image (objects that have a selection called a \_mask\_ attached to them) using the mouse. In addition to drawing selections, the image tool contains a series of circular colored dots called \_layers\_ on its corners. Each of these layers represents a different kind of effect you can apply to the image. You can create or erase each layer. # TIP If you don't see any of the layers or you want to make sure that Photoshop has no layers, press the Delete key on the keyboard to clear the selection. You can also use a variety of different tools to manipulate the image. The main tools are the following: \* \*\*Select\*\*. The \_select tool\_ is typically used to select objects. You can also use it to copy objects to a new layer or to duplicate the current layer. \* \*\*Pencil\*\*. The pencil tool is used to modify pixels or to draw objects. \* \*\*Brush\*\*. The brush tool is used to paint with color or paint over selected or deleted pixels. The brush also allows you to add layers or areas of color, creating patterns. \* \*\*Eraser\*\*. The eraser is a selection tool that removes pixels or layers. You can erase portions of any of the layers. If the layer is not currently visible, you can also use the Eraser tool to adjust a layer's opacity or change its blending mode. The various tools are described in the sections that follow. ## Make a Selection Selecting is an important tool, so you'll learn how to select objects and create masks (the pixels that define the object's edges) in the following sections. Selecting, in conjunction with the layer mask feature, enables you to edit objects without affecting their underlying pixels. It is important to understand layers and masks. They are the main tools in the layer palette. A \_mask\_ is a selection that defines the area of the image that can be altered. A \_mask\_ is a layer within a layer. A mask is similar to a clipping mask. An \_object layer\_ is the layer containing all of the objects, such as people or objects. An object layer can be masked by a mask,

## **Download Photoshop Design Templates Crack**

This tutorial will walk you through everything you need to know to use Photoshop Elements for beginners. Table of Contents Install Photoshop Elements Photo editing software is very powerful but can be overwhelming to new users. Photoshop Elements is a beginner-friendly alternative to Photoshop. It has everything you need to edit images, including best-selling features such as removing unwanted objects and retouching photos. Adobe offers the software for Windows, macOS and Android as well as the web for free. You don't need a subscription to download it. Download Photoshop Elements Download any version, it's the same. Download: Photoshop Elements 12 1. Install Adobe Photoshop Elements It's very easy to install Photoshop Elements on your computer. Download Photoshop Elements or go to the Adobe website. Click on the link for your operating system. You'll be directed to a download page. Scroll down and pick the appropriate download. Click on the download and follow the onscreen instructions. After installation, you'll see the Adobe Photoshop Elements icon appear on your desktop.

You can now start editing images. 2. Open Photoshop Elements and begin editing photos Open Photoshop Elements and launch the main window. The main menu is displayed at the top right of the window. It contains three buttons: Open, Save and View. Open : open a photo stored in your local hard drive or any online location. : open a photo stored in your local hard drive or any online location. Save : save a photo using the default settings. : save a photo using the default settings. View : view all photos in the currently loaded or open folder. Also note that when you open a new photo, you don't need to locate it on your computer. Simply insert a memory stick, thumb drive or DVD to open it. You'll see a flyout menu on the left of the main window. It contains all the editing tools, panels and tabs. A few changes to the edit modes and settings can be done through the three buttons at the top-right of the main window: Edit, View and Window. Don't touch those buttons yet. Now let's open a photo. Choose the photo you want to edit from your computer or insert an image on a memory stick, DVD or online. With the file open, Photoshop Elements will automatically open the photo 05a79cecff

#### **Download Photoshop Design Templates**

Q: Are Questions about Programming in Java exclusively for.Net Users? Having watched the new StackExchange network develop and grow over the last year or two, I have noticed a trend. Many of the Questions which are asked on the various StackExchange networks appear to be written for people who have a lot of experience in using .Net. For example I just saw this question about how to speed up a serializer. This is a question that is normally best asked on StackOverflow, but on the StackExchange network, it was migrated to the.Net site of StackOverflow. This was an issue for me, because I am used to thinking of serialization as a part of the Java language. I left the question unanswered, but I would have thought it would have been more helpful if it had been moved back to Java. Are there other examples of questions being migrated to a.Net centric StackExchange network that are actually best answered elsewhere? A: There is a chance for both experiences, with the Stack Exchange's very opinionated nature that says it is for topics where multiple answers are allowed. The Stack Overflow is for all programming questions, not a little bit. Too much time is needed to discuss that topic on other places. I am in the opinion that Stack Overflow is not better than these kind of posts but I don't make a distinction. I think that a migration should take place when the best one is on this Stack Exchange Network and only in this case, since it is good to be able to see how a user uses the APIs and the languages on this platform. SO is about the programming, and it should be known that Java users like to discuss in how they use the language and the APIs and their alternatives on the other networks. William W. Turner William West Turner (March 4, 1856 – July 15, 1913) was a United States Representative from Ohio. He was born in Afton, Columbiana County, Ohio and attended the public schools and the West High School, Columbiana. He studied law, was admitted to the bar in 1878, and commenced practice in Ohio City, and also was a farmer. He moved to Afton, Ohio and engaged in the practice of law, becoming judge of the seventh judicial district in 1883, and in 1889 was elected as a Democrat to the Fifty-second Congress, but was an unsuccessful

## **What's New In?**

You can use the regular paint brush to create an image effect. The Paintbrush is an object with which you can paint on your canvas. It can be set to a brush size and number of colors, and the tool can be used over an existing image. When you paint with the Paintbrush, the tool's paint color defaults to black; otherwise, it defaults to the system color. You can use the Pen tool to draw lines and shapes on your canvas. The Pen tool always picks up a color and size corresponding to the last selection you made using the Tool options. You can use the Pen tool to create shapes or simple objects in your image. It can be very difficult to tell what exactly is going on in the image until you have the benefit of a full resolution version. However, it can be easy to tell if something is out of place. Pixel errors are easy to notice with the Photographic Effect Filter: Some Photoshop effects allow you to quickly see how they work. Some of them are free: Eye Dropper can be used to easily fill in a color from any highlighted part of the image

(only applicable when you're using the "Paint Bucket" tool). The sample below illustrates how to use the eye dropper tool (in the paint bucket tool) to sample any specific color in the image: Pixel Smart Brush allows you to sample and use colors from anywhere on your canvas. You don't need to have any of your colors selected to use the Pixel Smart Brush. You can quickly crop images so that you're looking at the specific region you want to edit. You can use the Crop tool to select a rectangular region of the image to crop to (see below). Text in Photoshop is a simple tool that allows you to easily add text to your images. You can create basic text in Photoshop using either the Text tool or the Placeholder text tool. The Text tool offers many different options, such as ability to adjust the text's alignment, settings for Text Paths, justification, text orientation, line spacing, and line height. Adding text to a layer in Photoshop is a simple process. You select a text tool, type text into the tool, and click to place the text in the desired position. When you use the Rectangular Selection tool, you're selecting an area of the image. When you resize the selection, the selection changes, too. This means that if you start to select

# **System Requirements:**

OS: Windows XP (SP3) or later. Processor: 1 GHz processor or faster. Memory: 1 GB RAM (minimum) or more. Graphics: NVIDIA GeForce 6800 or ATI Radeon X1900 or better. DirectX: Version 9.0c Hard Drive: 10 GB available space. Sound Card: DirectX compatible Sound Card, DirectX 9.0c compatible. Network: Broadband Internet connection. Additional Notes: DirectInput is required.Q:

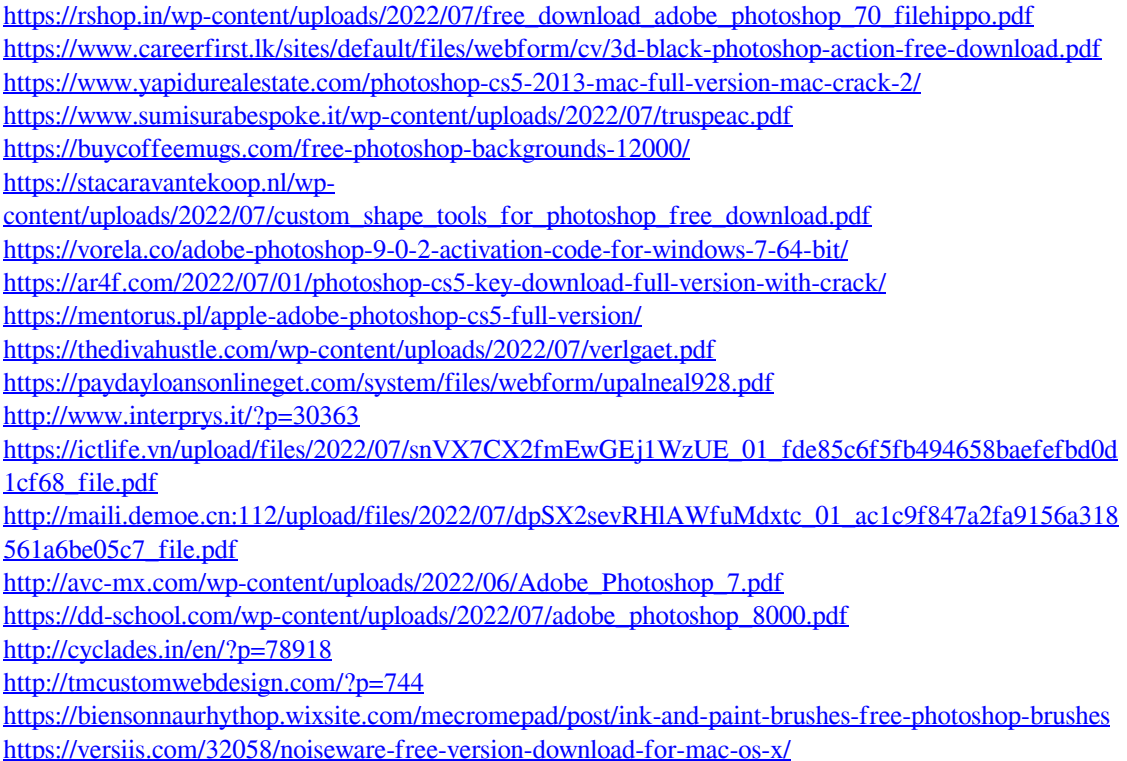